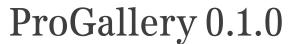

# Magento User Manual

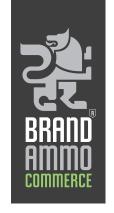

### Overview

ProGallery has been specifically designed to enhance customers' online shopping experience and maximise potential sales revenue via a hugely configurable and visually stunning product image gallery.

# **Browser Compatibility**

ProNav has been tested and is fully compatible with the following browsers: Mozilla **Firefox**, Microsoft **Internet Explorer 7 & 8**, Apple **Safari** and Google **Chrome**.

## **Installation Guide**

**IMPORTANT:** Before installing any Magento Extension always make a backup of your Magento web directories and database. Also make sure you clear your store cache (either under var/cache or in Magento Admin Panel cache management section).

If you are using any other extension that replaces the default top navigation of your Magento store, make sure you disable it before installation, as this may conflict with ProNav.

#### **ProGallery installation**

- 1. Via SSH (The easiest way to install ProNav extension is via SSH)
  - Upload the .tar archive you received with your order where you also have your Magento installation.
  - In SSH terminal type the following command: tar -xvf progallery xxxxxx.tar

#### 2. Via FTP

Untar progallery\_xxxxxx.tar locally on your machine. If your FTP client support 'Merge' operation you can simply upload all the files at once, otherwise upload extension files by mirroring the file structure in extracted archive.

#### **Known Installation Issues**

1. jQuery conflicts

ProGallery uses jQuery library for its functionality and it might conflict with Prototype (which is

included by default in Magento) as well as with other extensions that use jQuery. If you are already including jQuery library, or any other extension that is loaded before ProGallery includes jQuery, then you won't need to include the library again. To avoid reloading it, just open the XML file found at the following location:

app/design/frontend/default/default/layout/progallery.xml

#### Find the following block of code:

```
<action method="addJs">
     <js>pronav/jquery.1.5.1.js</js>
</action>
```

#### And change it to:

**IMPORTANT:** Before installing any Magento Extension always make a backup of your Magento web directories and database. Also make sure you clear your store cache (either under var/cache or in Magento Admin Panel cache management section).

#### After installation (IMPORTANT)

After successful installation you'll need to comment out a line of code in the file located in js/varien/product.js.

At line 98 located the following:

Event.observe(this.imageEl, 'dblclick', this.toggleFull.bind(this));

And change it to:

//Event.observe(this.imageEl, 'dblclick', this.toggleFull.bind(this));

This is needed in order to remove the default Double Click Event attached to the product image.

# **ProGallery Configuration**

#### **ProGallery configuration section**

| Name              | Default Value | Information                                  |
|-------------------|---------------|----------------------------------------------|
| Enable ProGallery | No            | Enables and disables extension. If disabled, |
|                   |               | default Magento product view is output       |

| Product Image Border         | 2px solid #DDDDDD | CSS for product image border                                       |
|------------------------------|-------------------|--------------------------------------------------------------------|
| Default Gallery Images Width | 870               | Fixed gallery images width                                         |
| Gallery thumbnails width     | 90                | Width for gallery thumbnails                                       |
| Gallery thumbnails height    | 115               | Height for gallery thumbnails                                      |
| Thumbnails Border            | 1px solid #DDDDDD | The style for thumbnails border                                    |
| Enable Magento Zoom          | Yes               | If enabled, default Magento product zoom is output                 |
| Product View Width           | 262               | Product image width is resized to this value.<br>Default is 262px  |
| Product View Height          | 262               | Product image height is resized to this value.<br>Default is 262px |
| More-Views Section Width     | 262               | Width for More-Views area. Default is 262px                        |

## **More-Views Configuration**

| Name                   | Default Value | Information                                                                                                    |
|------------------------|---------------|----------------------------------------------------------------------------------------------------|
| Circular               | Yes           | Determines whether the carousel should be circular                                                                                                    |
| Infinite               | Yes           | Determines whether the carousel should be infinite. <b>Note:</b> It is possible to create a noncircular, infinite carousel, but it is not possible to create a circular, non-infinite carousel |
| Direction              | Left          | The direction to scroll the carousel, determines whether the carousel scrolls horizontal or vertical and -when the carousel scrolls automatically- in what direction                           |
| Items                  | 3             | The number of visible items                                                                                                    |
| Scroll Items           | 1             | The number of scrolled items                                                                                                    |
| Scroll Effect (easing) | jswing        | Indicates which easing function to use for the transition                                                                                                    |
| Scroll Duration        | 1000          | Scroll duration in milliseconds                                                                                                    |
| Pause on Hover         | Yes           | Whether to pause scrolling when mouse is over thumbnails                                                                                                    |
| Play                   | No            | Determines whether the carousel should scroll automatically or not                                                                                                    |
| Play Delay             | 0             | Additional delay in milliseconds before the carousel starts scrolling the first time. <b>Hint:</b> This can also be a negative number                                                          |

| Has Previous and Next  | Yes                | Whether previous and next buttons have to be added to the carousel                                                                                      |
|------------------------|--------------------|----------------------------------------------------------------------------------------------------|
| Previous Button CSS ID | #thumbs-prev       | A jQuery-selector for the HTML element that<br>should scroll the carousel backward. For this<br>to work 'Has Previous and Next' must be set<br>to 'Yes' |
| Prev (Easing)          | easeInOutCubic     | Indicates which easing function to use for the transition                                                                                               |
| Next Button CSS ID     | #thumbs-next       | A jQuery-selector for the HTML element that<br>should scroll the carousel forward. For this to<br>work 'Has Previous and Next' must be set to<br>'Yes'  |
| Next (Easing)          | easeInQuart        | Indicates which easing function to use for the transition                                                                                               |
| Has Pagination         | No                 | Whether pagination has to be added to the carousel                                                                                                    |
| Pagination CSS ID      | #thumbs-pagination | A jQuery-selector for the HTML element that<br>should contain the pagination-links. For this<br>to work 'Has Pagination' must be set to 'Yes'           |
| Pagination (Easing)    | jswing             | Indicates which easing function to use for the transition                                                                                               |

# **ProGallery Lightbox Configuration**

| Name                          | Default Value | Information                                                                              |
|-------------------------------|---------------|------------------------------------------------------------------------------------------|
| Lightbox Open Event           | Double Click  | Lightbox opening event. If Magento Zoom is enabled, this should be set to 'Double Click' |
| Lightbox Closing Speed        | Fast          | Lightbox closing speed                                                                   |
| Lightbox Width                | 870           | The width, in pixels, of the lightbox                                                    |
| Lightbox Top Margin           | 10            | Gallery top margin (from browser window)                                                 |
| Lightbox Bottom Margin        | 10            | Gallery bottom margin (from browser window)                                              |
| Lightbox open (easing)        | jswing        | Indicates which easing function to use for the transition                                |
| Lightbox Animation Time       | 200           | Time in milliseconds for lightbox opening animation                                      |
| Lightbox Image Open (Easing)  | easeInCubic   | Indicates which easing function to use for the transition                                |
| Lightbox Image Animation Time | 100           | Time in milliseconds for lightbox image opening animation                                |

| Kightbox Image Panning Mode | Y Axis Only        | Defines lightbox panning mode            |
|-----------------------------|--------------------|------------------------------------------|
| Lightbox Thumbnails Width   | 90                 | Width for lightbox thumbnails            |
| Lightbox Thumbnails Height  | 115                | Height for lightbox thumbnails           |
| Thumbnails Border Style     | 1px solid #DDDDDD  | The style for lightbox thumbnails border |
| inumphalis Border Style     | ו Dx solid #טטטטטט | The style for lightbox thumbhalls border |

## ProGallery Lightbox Thumbnails Bar Configuration

| Name        | Default Value | Information                                                                                 |
|-------------|---------------|---------------------------------------------------------------------------------------------|
| Тор         | 25            | Top position value. This value should not be set to zero                                    |
| Right       |               | Right position value. Leave blank if it is not needed This value should not be set to zero  |
| Bottom      |               | Bottom position value. Leave blank if it is not needed This value should not be set to zero |
| Left        | 5             | Left position value. Leave blank if it is not needed                                        |
| Bar z-index | 9999          | The z-index for thumbnails bar                                                              |
| Width       | 500           | Lightbox thumbnails bar width                                                               |
| Height      | auto          | Lightbox thumbnails bar width                                                               |

### **ProGallery Lightbox Thumbnails Carousel Configuration**

| Name         | Default Value | Information                                                                                                    |
|--------------|---------------|----------------------------------------------------------------------------------------------------|
| Circular     | Yes           | Determines whether the carousel should be circular                                                                                                    |
| Infinite     | Yes           | Determines whether the carousel should be infinite. <b>Note:</b> It is possible to create a noncircular, infinite carousel, but it is not possible to create a circular, non-infinite carousel |
| Direction    | Down          | The direction to scroll the carousel, determines whether the carousel scrolls horizontal or vertical and -when the carousel scrolls automatically- in what direction                           |
| Items        | 4             | Left position value. Leave blank if it is not needed                                                                                                    |
| Scroll Items | 1             | The number of visible items                                                                                                    |

| Scroll Effect (easing)       | jswing                | Indicates which easing function to use for the transition                                                                                               |
|------------------------------|-----------------------|----------------------------------------------------------------------------------------------------|
| Scroll Duration              | 700                   | Scroll duration in milliseconds                                                                                                    |
| Pause on hover               | Yes                   | Whether to pause scrolling when mouse is over thumbnails                                                                                                |
| Play                         | Yes                   | Determines whether the carousel should scroll automatically or not                                                                                      |
| Play Delay                   | 0                     |                                                                                                    |
| Previous Button CSS Selector | .lightbox-thumbs-prev | A jQuery-selector for the HTML element that<br>should scroll the carousel backward. For this<br>to work 'Has Previous and Next' must be set to<br>'Yes' |
| Prev (easing)                | easeInOutCubic        | Indicates which easing function to use for the transition                                                                                               |
| Next Button CSS Selector     | .lightbox-thumbs-next | A jQuery-selector for the HTML element that<br>should scroll the carousel forward. For this to<br>work 'Has Previous and Next' must be set to<br>'Yes'  |
| Next Easing                  | easeInQuart           | Indicates which easing function to use for the transition                                                                                               |

#### Note:

Default Values listed in the above tables refer to values set at installation time.

To change any of the listed value go to System->Configuration->Product Gallery->ProGallery.